# OPAC の使い方~図書編~ 愛知県立芸術大学図書館 OPAC (蔵書検索システム)とは? 本学図書館所蔵の資料を探すことができます パソコン以外に携帯電話やスマートフォンからもアクセスすることができます OPAC には、「簡易検索」と「詳細検索」があります URL:https://opac.aichi-fam-u.ac.jp/drupal/ (2024.4)

# 1 簡易検索

条件を指定する項目を意識しないで、簡単に検索ができます。検索語がタイトル・編著者名・件名・目次など

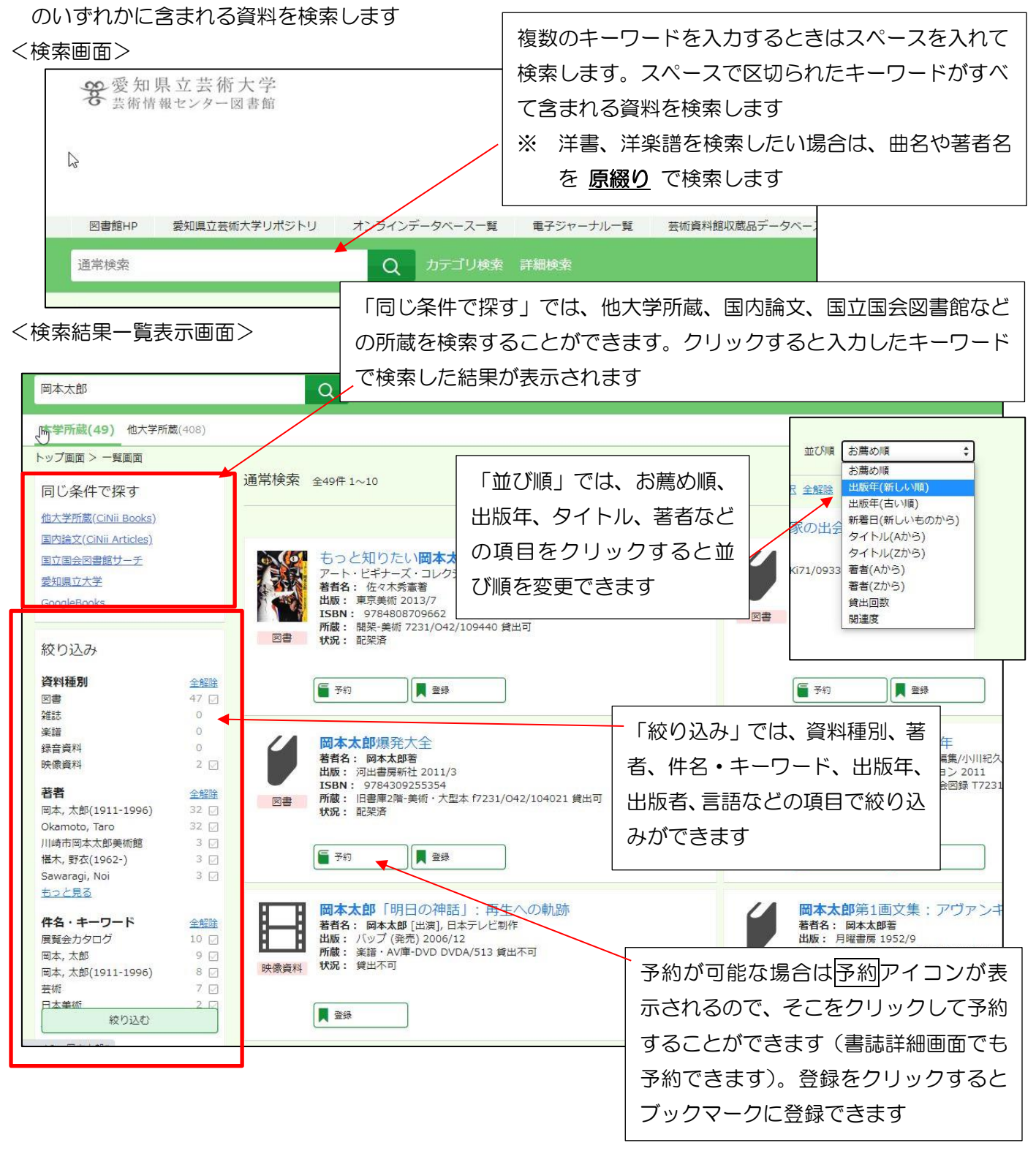

# <書誌詳細画面> タイトル(青文字)をクリックすると、書誌詳細画面が表示されます

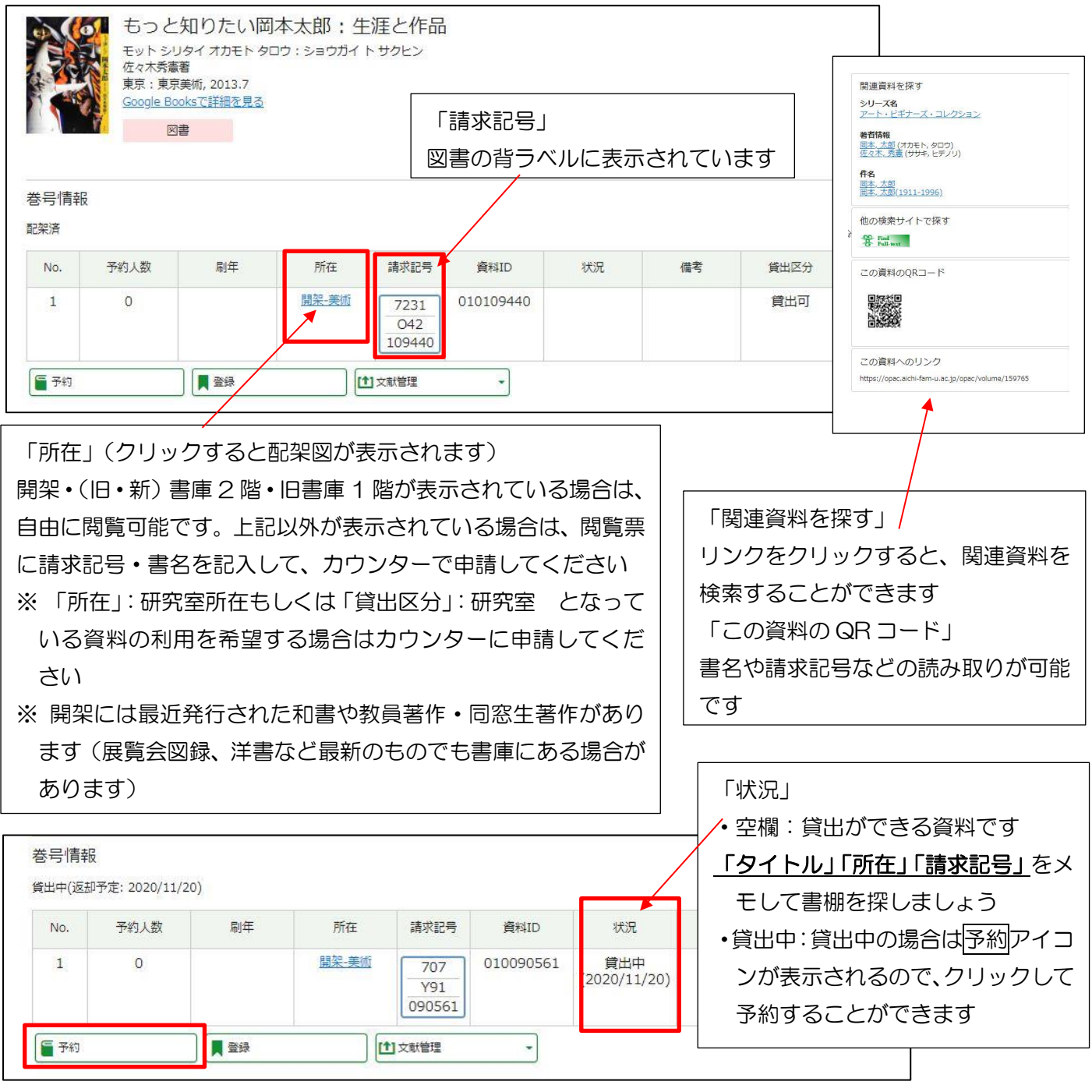

### 【詳細情報】

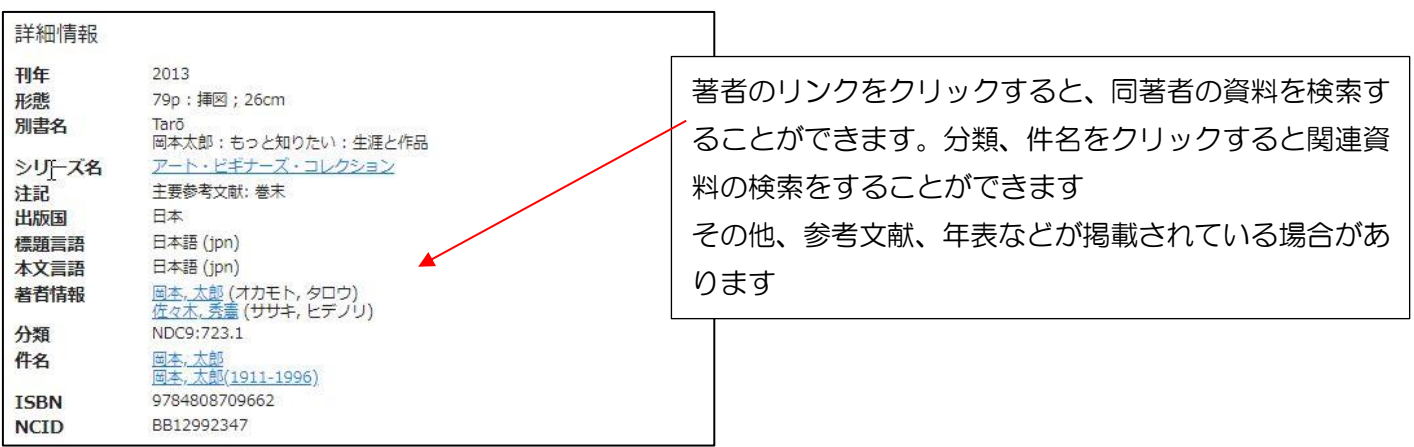

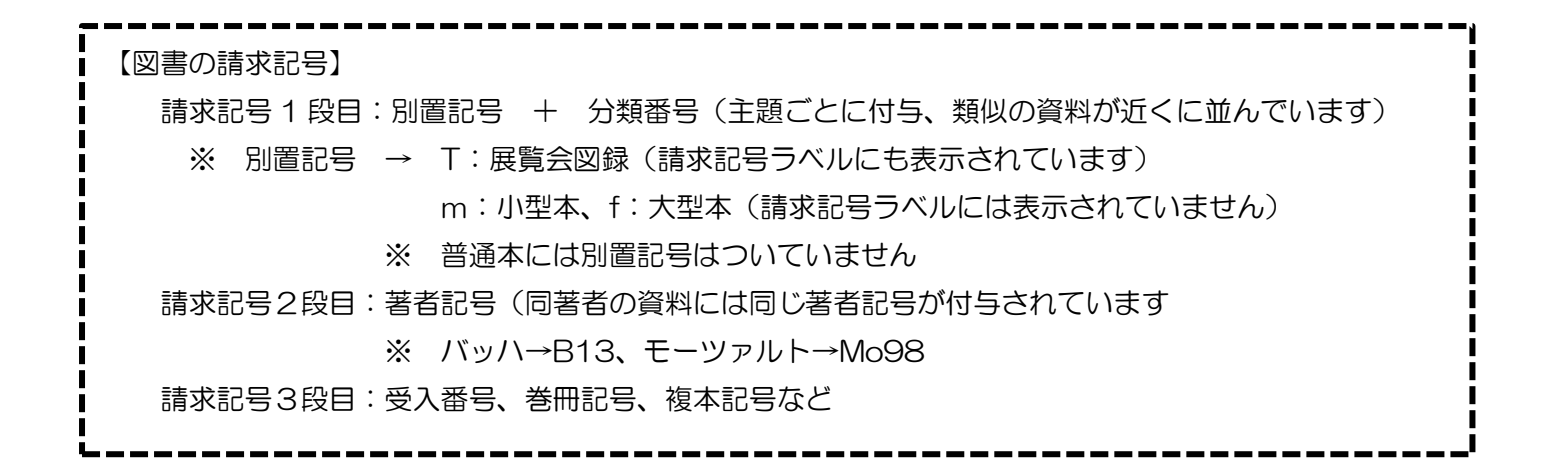

#### 2 詳細検索  $\overline{2}$

 項目ごとに条件を指定して検索します。ISBN がわかっているときなど特定の資料を検索するとき、または 出版年・出版社などで絞り込みしたいときに使います ・資料種別:複数選択可能

<検索画面:詳細検索タブ>

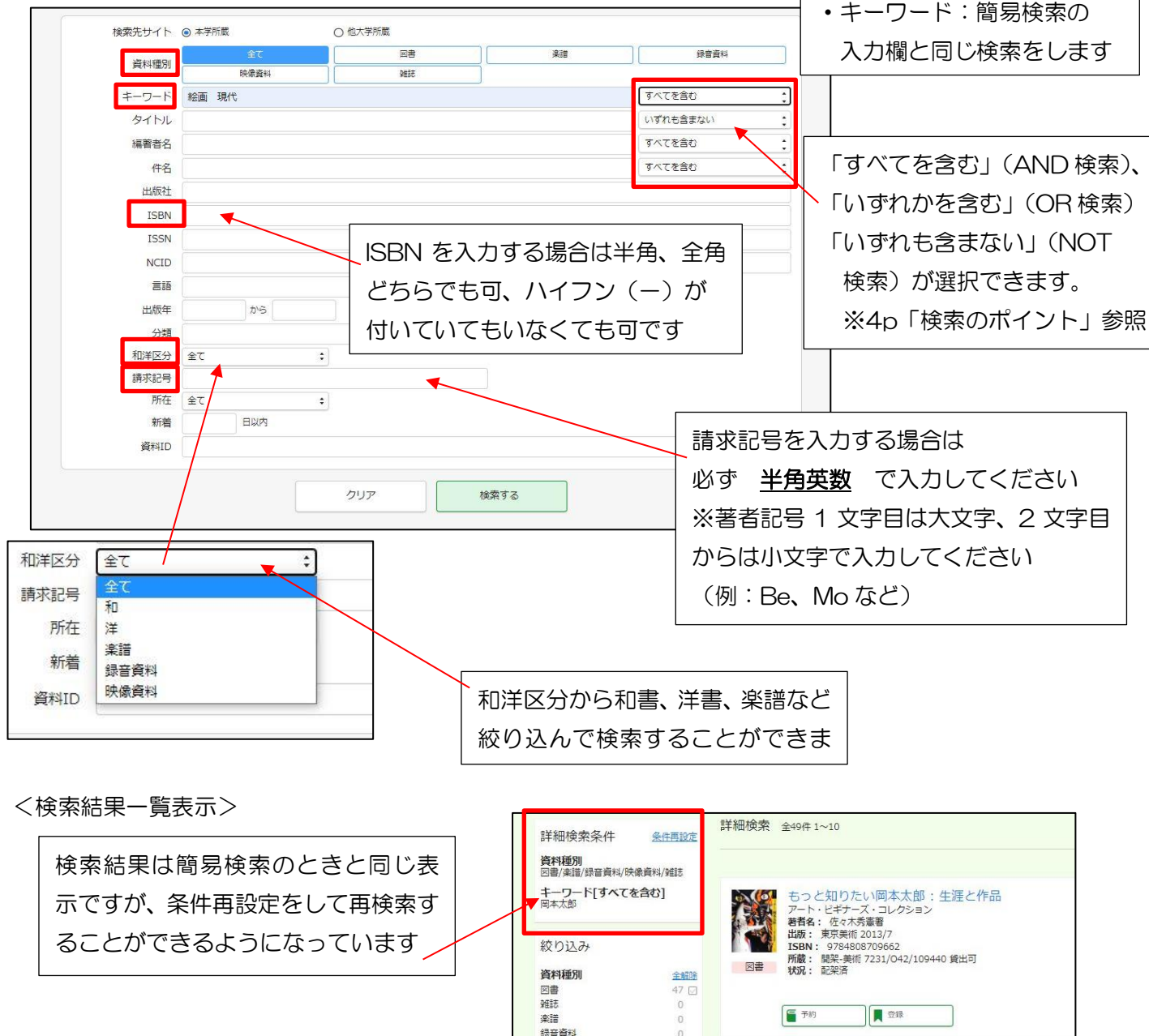

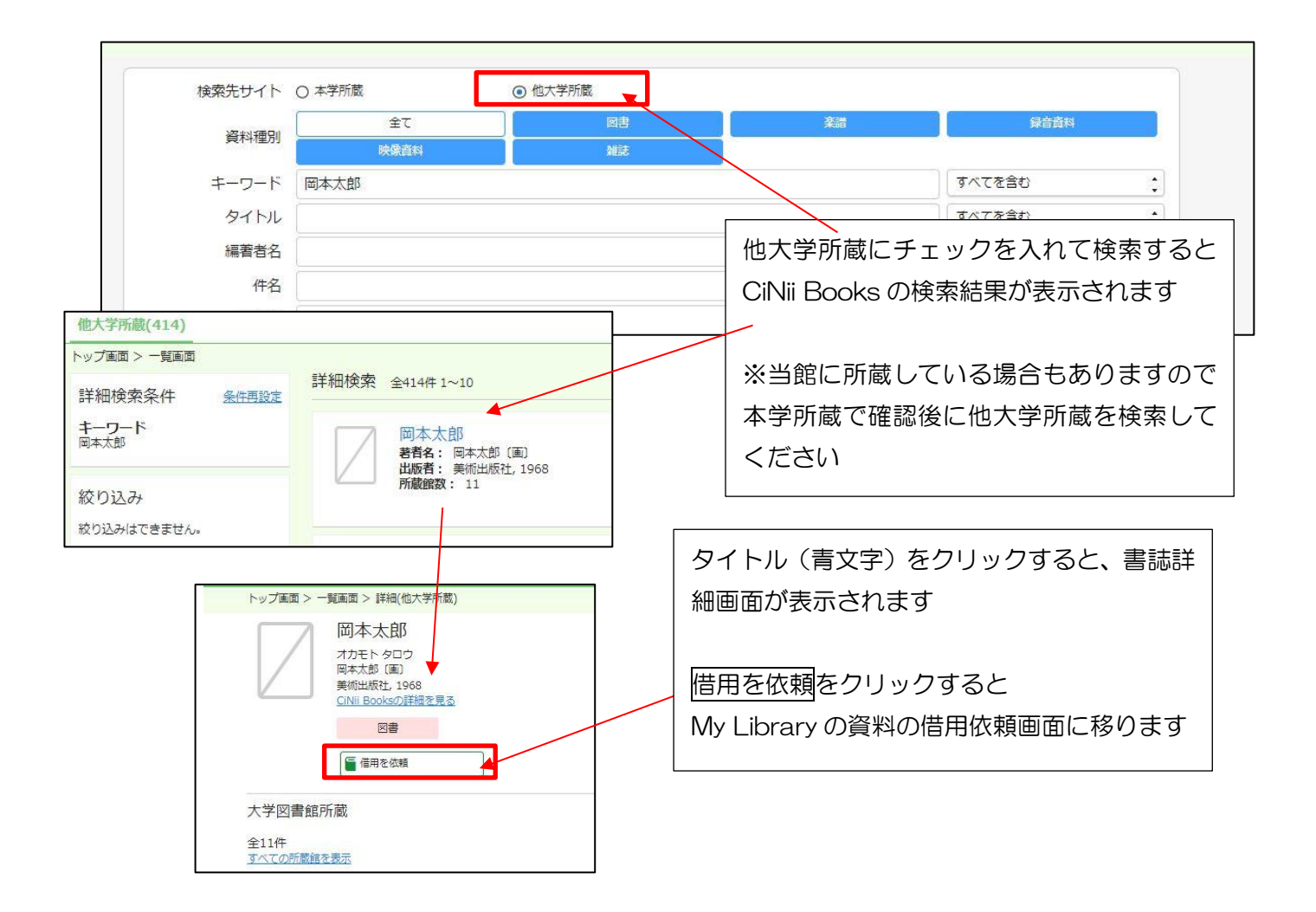

## ◎ 検索のポイント(簡易検索・詳細検索共通)

- 大文字 小文字、全角文字 半角文字の区別はしません 「Computer」、「COMPUTER」、「computer」、「computer」は同じ文字列とみなされます
- ・カタカナで表記された外来語などの表記上の違いを同じものとみなします 「ダイアモンド」と「ダイヤモンド」、「ヴァ」と「バ」、「ヴ」と「ブ」など
- ・フランス語やドイツ語などの音標符号のついた欧文文字はついていない文字と同じとみなされます 「Böhm」と「Bohm」は同じ文字列として扱われます
- ・名詞の複数形や動詞の人称、時制による変化、活用による形の違いがあっても同じ単語とみなされます 「company」と「companies」、「throw」と「threw」、「quick」と「quickest」をそれぞれ同じ単語 として扱います
- ・AND 検索:すべてにあてはまります コンピュータ and ネットワーク → 「コンピュータ」と「ネットワーク」の両方にあてはまる
- ・OR 検索:どれかにあてはまります コンピュータ or ネットワーク → 「コンピュータ」か「ネットワーク」のどちらかにあてはまる
- ・NOT 検索:どれにもあてはまりません コンピュータ not ネットワーク → 「コンピュータ」にあてはまるが、「ネットワーク」にはあては まらない
- •キーワードの文字列の先頭や末尾にスラッシュを付けることにより、指定した文字列で始まるもの、指 定した文字列で終わるものといった指定ができます